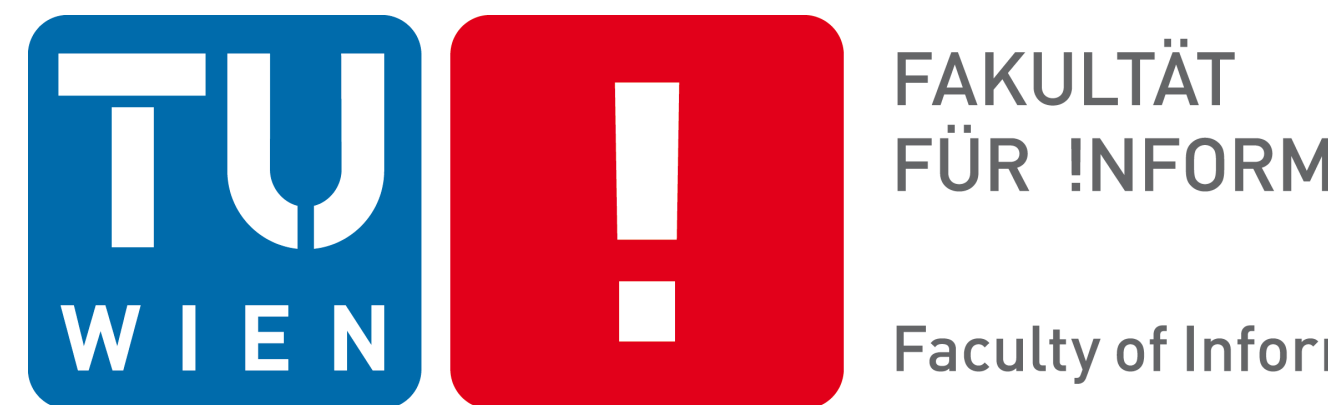

FÜR INFORMATIK

**Faculty of Informatics** 

Diplomarbeitspräsentation

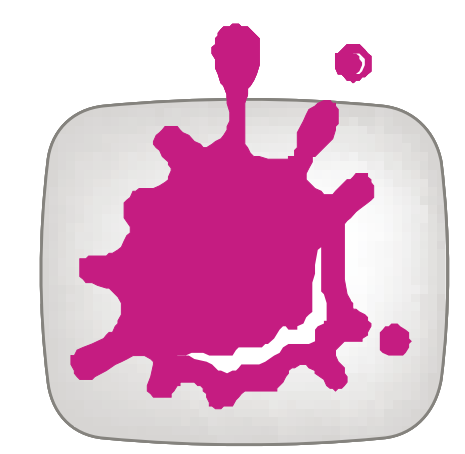

a sa n

57

÷

┲┲

a kalendar

a katika

a katika

 $\mathcal{L}^{\text{max}}_{\text{max}}$  and  $\mathcal{L}^{\text{max}}_{\text{max}}$ 

٣X

r٠

**The Company** 

**TELESCOPE** 

 $\mathcal{L}(\mathcal{L})$ 

**Contract** 

. YR

<u> Timba k</u>

 $\mathcal{L}(\mathcal{L})$ 

a sa Bara

a ka

. .

n Tilli

<u> Bartha Maria a</u>

**Contract Contract** 

a Tan

Masterstudium: Medizinische Informatik Klaus Eckelt

# **Data-Driven User Guidance in Multi-Attribute Data Exploration**

Technische Universität Wien

Institute of Visual Computing & Human-Centered Technology Arbeitsbereich: Research Division of Computer Graphics Betreuer: Ao.Univ.Prof. Univ.-Doz. Dipl.-Ing. Dr.techn. Eduard Gröller Mitbetreuung: Univ.-Prof. Dipl.-Ing. Dr.techn. Marc Streit

# **Motivation**

# Objectives

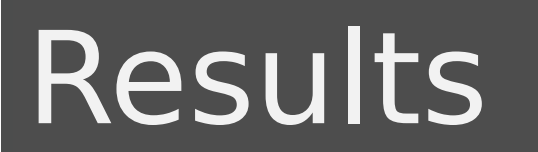

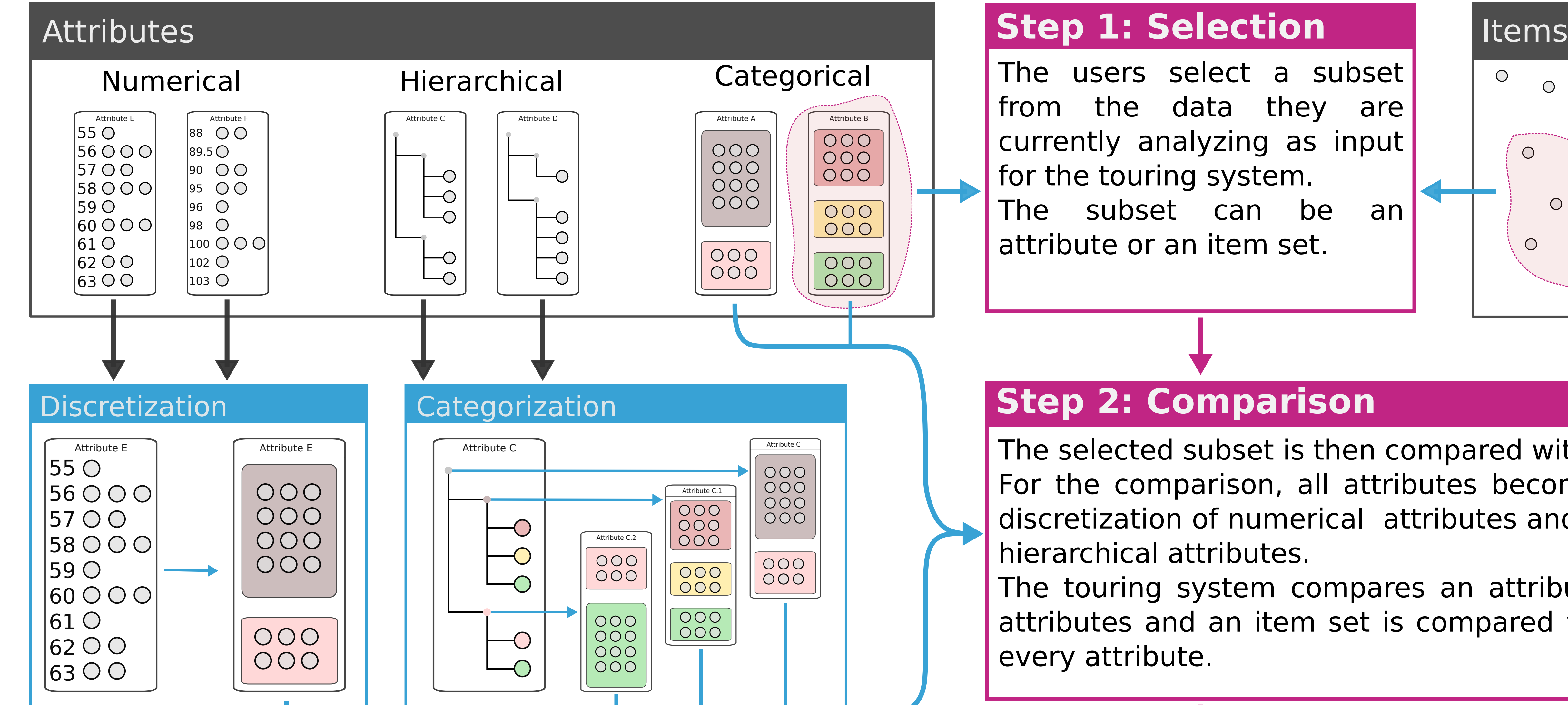

The users select a subset from the data they are currently analyzing as input for the touring system. The subset can be an attribute or an item set.

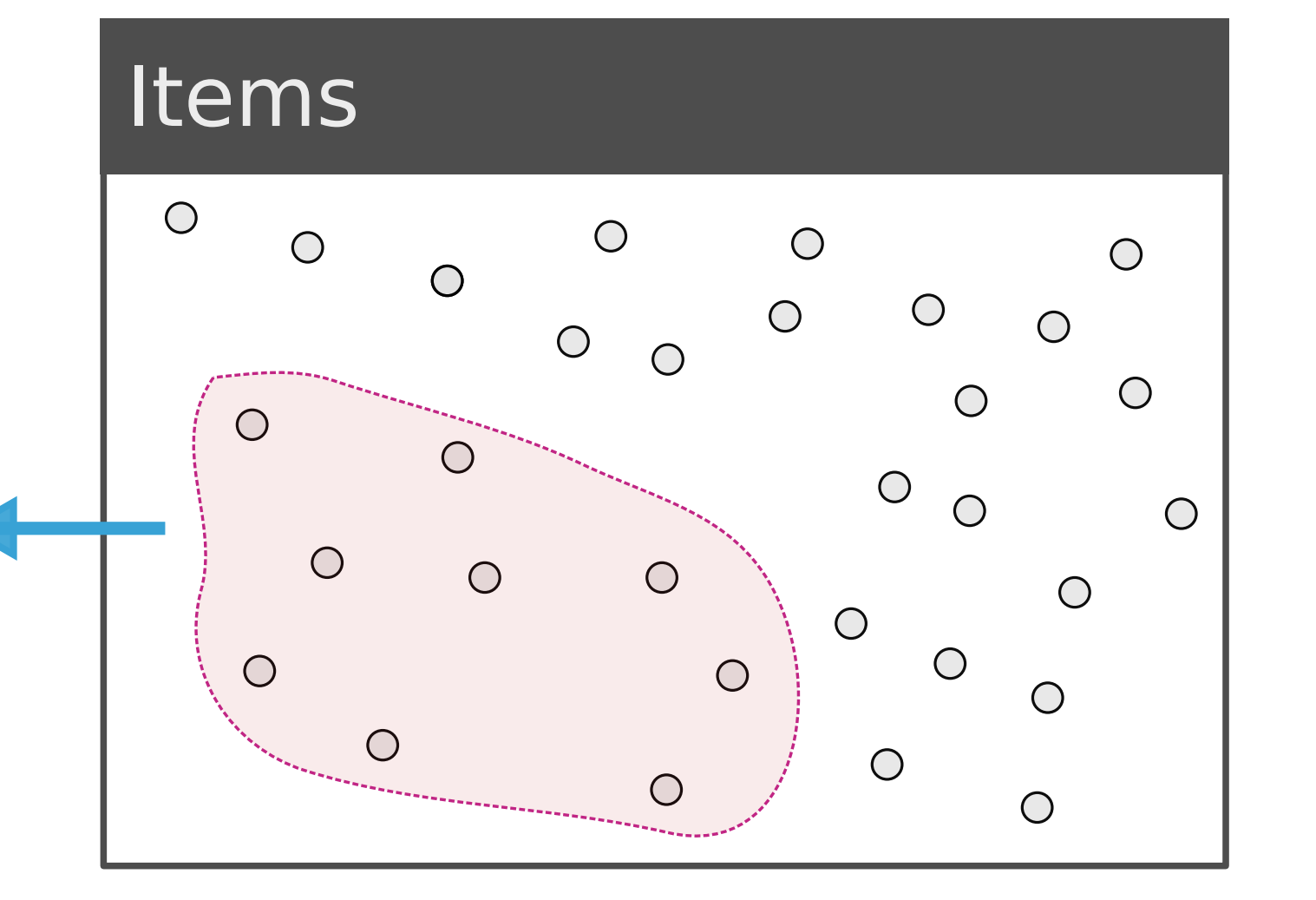

For the comparison, all attributes become categorical by the discretization of numerical attributes and the categorization of

The touring system compares an attribute with all the other attributes and an item set is compared with each category of

## **Step 2: Comparison**

### **Step 3: Presentation**

The subtrees of hierarchical attribute are transformed into categorical attributes.

The selected subset is then compared with the whole dataset.

 $\overline{\phantom{a}}$ A touring system, to find attributes of interest for the users, that is:

**generalized for different data types.** 

- 
- I independent of the data domain.
- **I** independent of the visual analysis tool.

The similarity scores are presented as bars alongside their respective attributes. Users can include attributes with high similarity in the analysis, or vary the selected data subset and start the touring process again.

We present a data-driven touring system for visual analytics tools that guides users in discovering relationships for a data subset of their interest.

The numerical values are split into two categories, such that one of them has maximum similarity. A seperate category may be created for items with no recorded values.

The touring system compares each of these generated attributes with the given data subset.

Data analysis requires computational power and human reasoning to cope with the vast volume or inherent complexity [1]. While humans can quickly identify relationships and patterns in a visualization, the computational power surpasses them in the calculation of defined measures across whole datasets. The measures can be used to guide users towards promising data subsets for visual exploration.

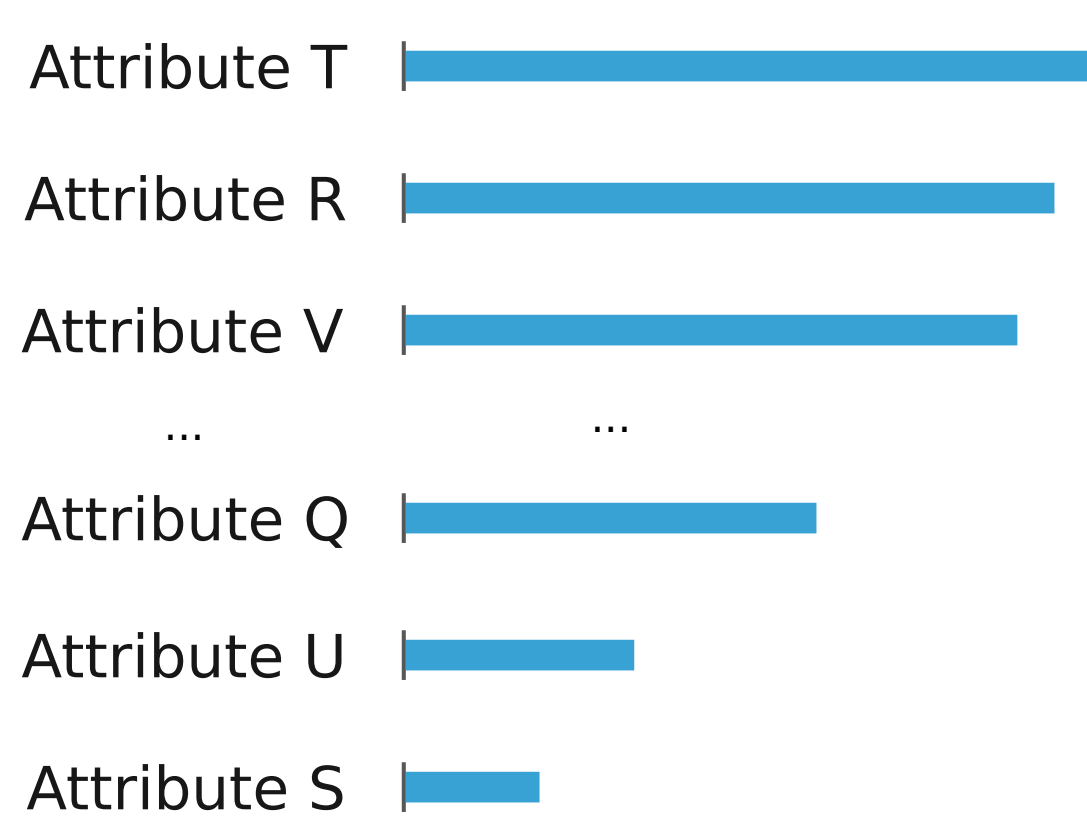

[1] Ceneda, Davide, et al. "Characterizing guidance in visual analytics." IEEE Transactions on Visualization & Computer Graphics 1 (2017): 111-120. [2] Lex, Alexander, et al. "StratomeX: visual analysis of large‐scale heterogeneous genomics data for cancer subtype characterization." [3] Streit, Marc, et al. "Ordino: visual analysis tool for ranking and exploring genes, cell lines, and tissue samples." bioRxiv (2018): 277848. Computer graphics forum. Vol. 31. No. 3pt3. Oxford, UK: Blackwell Publishing Ltd, 2012.

Based on the users' selection, attributes that show some kind of similarity are presented.

The described solution is generalized for data types and domains and independent of the employed visual analysis tool. We integrated the system in the visual analytics tools StratomeX [2] and Ordino [3].

Three heterogeneous multi-attribute datasets have been used to demonstrate data domain and data type generalization:

Two datasets of the The Cancer Genome Atlas and a dataset of tumor patients, provided by the Kepler University Hospital Linz, Austria.

#### **References**

#### Acknowledgments

This work was done in collaboration with the Johannes Kepler University Linz and the Kepler University Hospital.

Contact: klaus.eckelt@jku.at